227 Nguyễn Văn Cừ - Quận 5- Tp.Hồ Chí Minh Tel: 8351056 – Fax 8324466 – Email: ttth@hcmuns.edu.vn

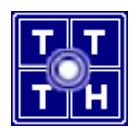

BÀI TẬP

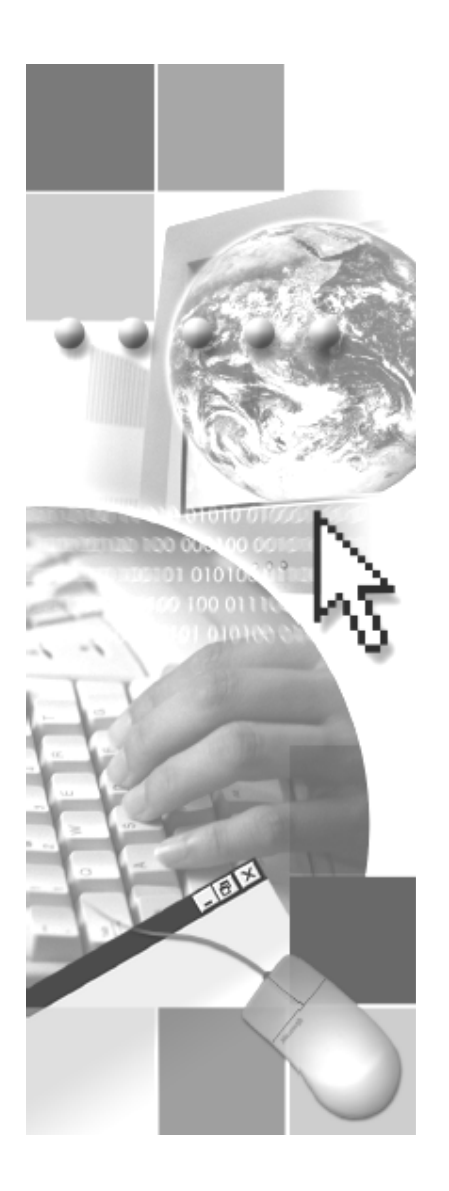

SQL (1z0-007)

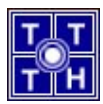

## BÀI 1: CÂU LỆNH TRUY VẤN CƠ BẢN

1.1. Liệt kê các bảng user đang sở hữu.

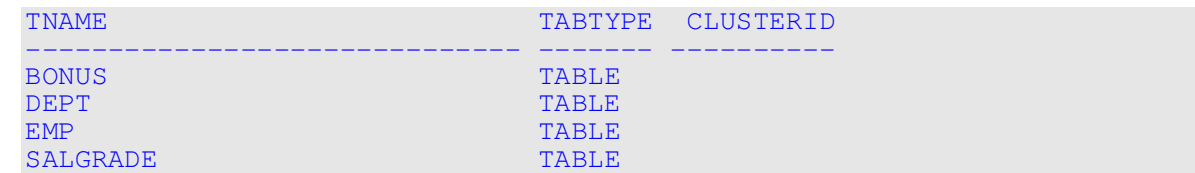

1.2. Xem cấu trúc và hiển thị nội dung bảng EMPLOYEE.

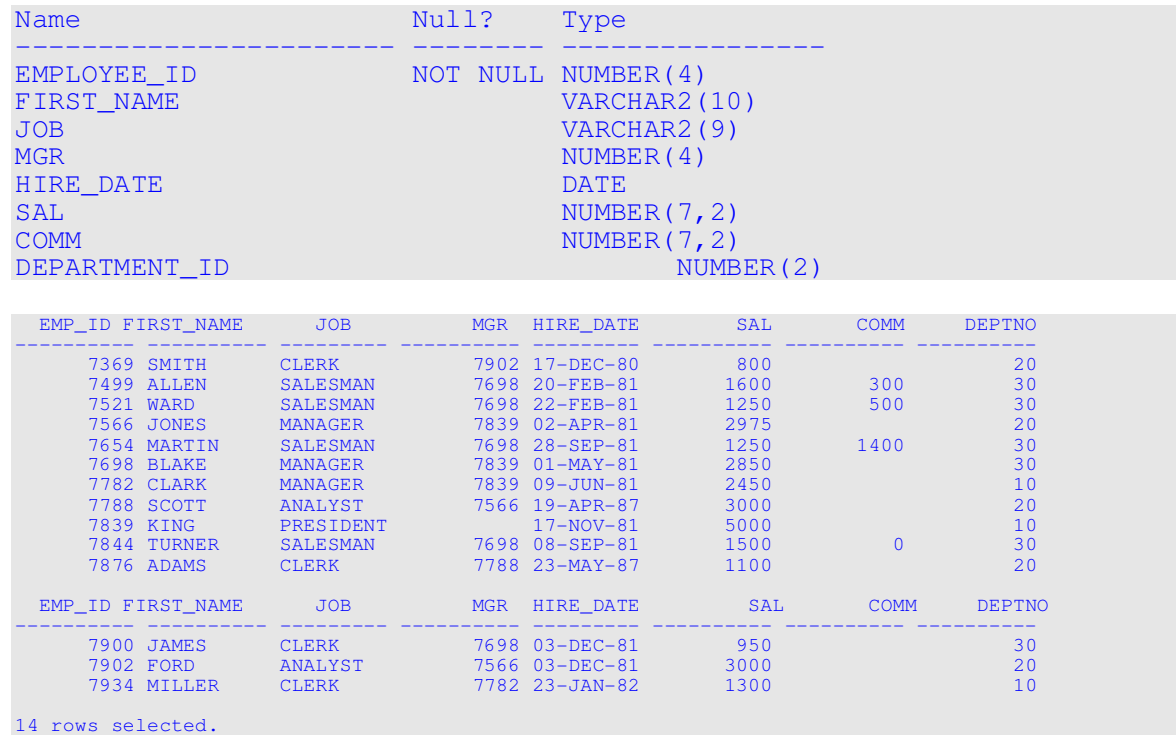

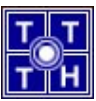

1.3. Xem cấu trúc và hiển thị nội dung bảng DEPARTMENT.

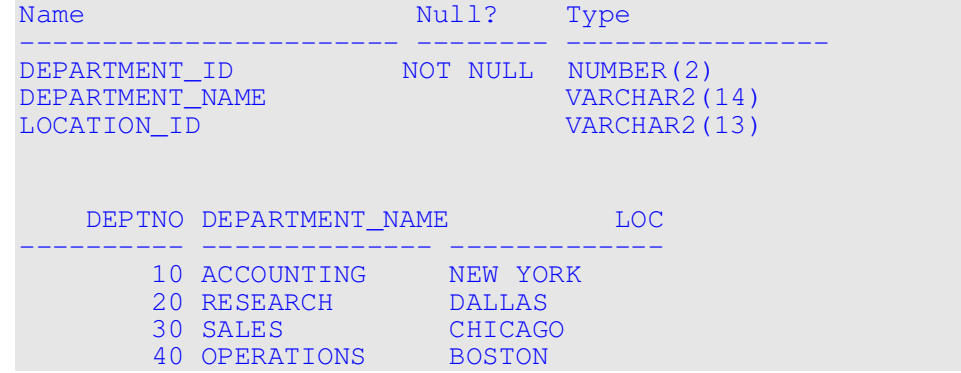

1.4. Thực hiện câu lệnh sau:

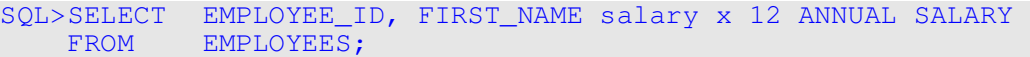

Câu lệnh này bị lỗi ở những điểm nào, sửa chữa và thực hiện lại câu lệnh đúng.

1.5. Hiển thị EMPLOYEE\_ID, FIRST\_NAME, JOB và HIRE\_DATE trong bảng EMP.

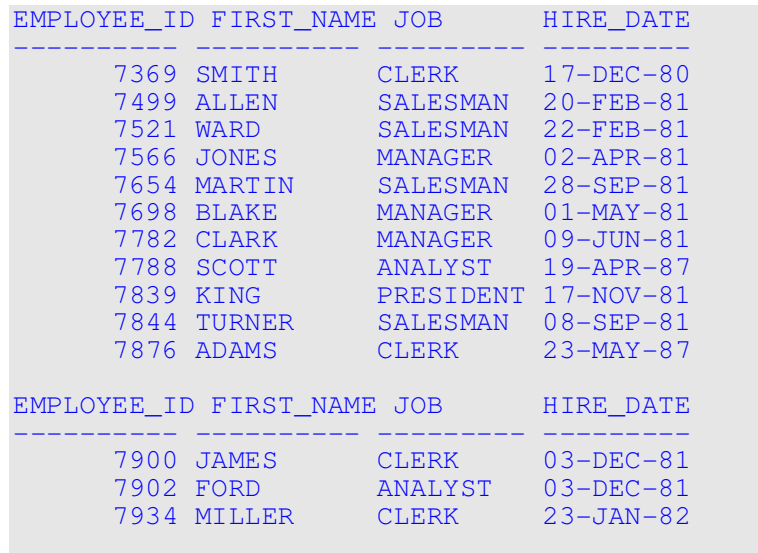

14 rows selected.

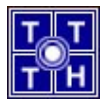

**1.6.** Hiến thị các dòng giá trị duy nhất (loại bỏ các dòng trùng lắp) trong cột JOB ID của bảng EMPLOYEE.

```
JOB 
--------- 
ANALYST 
CLERK 
MANAGER 
PRESIDENT 
SALESMAN
```
1.7. Hiển thị cột NAME ghép nối với cột JOB\_ID, cách nhau bằng dấu phẩy và đặt tên cột ghép nối là Employee and Title.

```
Employee and Title 
--------------------- 
SMITH, CLERK 
ALLEN, SALESMAN 
WARD, SALESMAN 
JONES, MANAGER 
MARTIN, SALESMAN 
BLAKE, MANAGER 
CLARK, MANAGER 
SCOTT, ANALYST 
KING, PRESIDENT 
TURNER, SALESMAN 
ADAMS, CLERK 
Employee and Title 
--------------------- 
JAMES, CLERK 
FORD, ANALYST 
MILLER, CLERK 
14 rows selected.
```
1.8. Hiển thị tất cả các cột của bảng EMP, các cột được cách nhau bằng dấu phẩy. Đặt tên cột là THE\_OUTPUT.

```
THE_OUTPUT 
------------------------------------------------------------ 
7369, SMITH, CLERK, 7902, 17-DEC-80, 800, , 20 
7499, ALLEN, SALESMAN, 7698, 20-FEB-81, 1600, 300, 30 
7521, WARD, SALESMAN, 7698, 22-FEB-81, 1250, 500, 30 
7566, JONES, MANAGER, 7839, 02-APR-81, 2975, , 20 
7654, MARTIN, SALESMAN, 7698, 28-SEP-81, 1250, 1400, 30 
7698, BLAKE, MANAGER, 7839, 01-MAY-81, 2850, , 30 
7782, CLARK, MANAGER, 7839, 09-JUN-81, 2450, , 10 
7788, SCOTT, ANALYST, 7566, 19-APR-87, 3000, , 20 
7839, KING, PRESIDENT, , 17-NOV-81, 5000, , 10 
7844, TURNER, SALESMAN, 7698, 08-SEP-81, 1500, 0, 30 
7876, ADAMS, CLERK, 7788, 23-MAY-87, 1100, , 20 
THE_OUTPUT 
------------------------------------------------------------ 
7900, JAMES, CLERK, 7698, 03-DEC-81, 950, , 30 
7902, FORD, ANALYST, 7566, 03-DEC-81, 3000, , 20 
7934, MILLER, CLERK, 7782, 23-JAN-82, 1300, , 10 
14 rows selected.
```
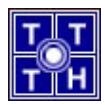

# BÀI 2: GIỚI HẠN VÀ SẮP XẾP DỮ LIỆU

2.1. Tạo câu truy vấn hiển thị NAME và SALARY của tất cả nhân viên có lương trên \$2850 (trong bảng EMPLOYEE).

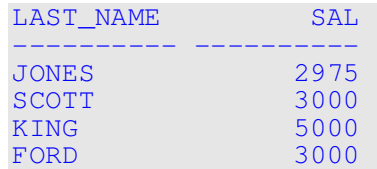

2.2. Tạo câu truy vấn hiển thị tên nhân viên (LAST\_NAME), số phòng ban (DEPARTMENT\_ID) cho nhân viên có số hiệu (EMPLOYEE\_ID) là 7566.

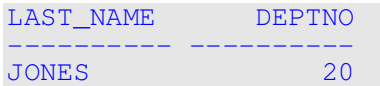

2.3. Hiển thị tên (LAST\_NAME) và mức lương (SALARY) của tất cả nhân viên có lương thấp hơn \$1500 hoặc cao hơn \$2850.

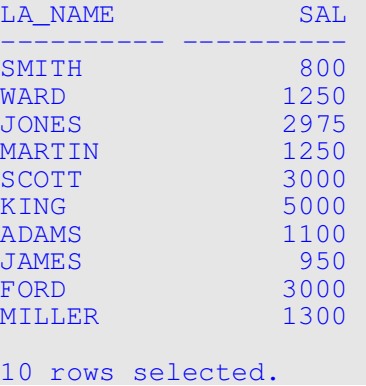

2.4. Hiển thị tên nhân viên (LAST\_NAME), nghề nghiệp (JOB\_ID) và ngày vào công ty (HIRE\_DATE) của các nhân viên được thuê trong khoảng thời gian từ ngày 01/01/1987 đến ngày 01/12/1981. Sắp xếp kết quả trả về tăng dần theo ngày vào công ty.

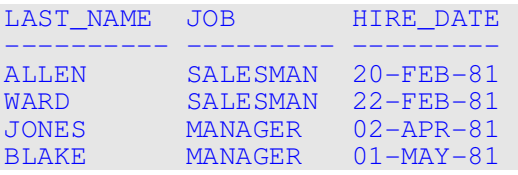

2.5. Hiển thị tên nhân viên (LAST\_NAME) và số hiệu phòng ban (DEPARTMENT\_ID) của các nhân viên ở phòng ban 10 và 30. Sắp xếp kết quả trả về tăng dần theo tên.

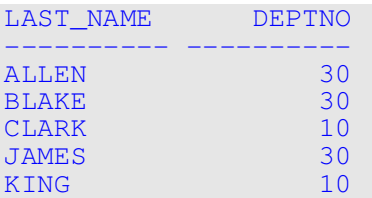

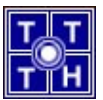

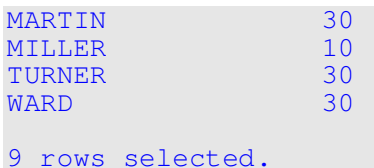

2.6. Hiển thị tên (LAST\_NAME) và lượng (SALARY) của các nhân viên có mức lượng trên \$1500 và thuộc phòng ban 10 hoặc 30. Đặt tên các cột tương ứng là Employee và Monthly Salary.

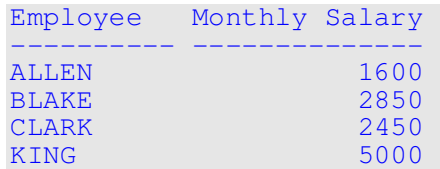

2.7. Hiển thị tên (LAST\_NAME) và ngày vào công ty (HIRE\_DATE) của các nhân viên vào công ty năm 1997.

LAST\_NAME HIRE\_DATE ---------- --------- MILLER 23-JAN-82

2.8. Hiển thị tên (LAST\_NAME) và nghề nghiệp (JOB\_ID) của tất cả các nhân viên không có quản lý (MANAGER\_ID).

FIRST\_NAME JOB ---------- --------- KING PRESIDENT

2.9. Hiển thị tên (LAST\_NAME), lượng (SALARY), và tiền thưởng (COMMISSION) của tất cả nhân viên có tiền thưởng. Sắp xếp kết quả trả về giảm dần theo lương và tiền thưởng.

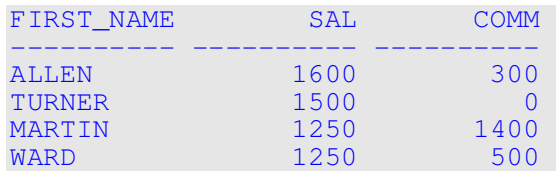

2.10.Hiển thị tên (LAST\_NAME) của các nhân viên có ký tự thứ 3 của tên là A (ví dụ: BLAKE, CLARK).

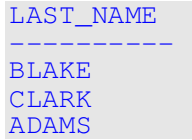

2.11.Hiển thị tên (LAST\_NAME) của các nhân viên có 2 ký tự L và ở phòng ban (DEPARTMENT\_ID) 50 hoặc số hiệu của quản lý (MANAGER\_ID) là 123.

LAST\_NAME ---------- ALLEN MILLER

2.12.Hiển thị tên (LAST\_NAME), nghề nghiệp (JOB) và lương (SALARY) của các nhân viên có nghề nghiệp là CLERK hoặc ANALYST và mức lương không bằng \$1000, \$3000, \$5000.

```
LAST_NAME JOB SAL
```
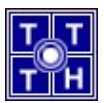

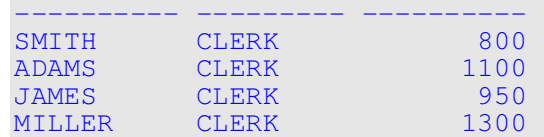

2.13.Hiển thị tên (LAST\_NAME), lương (SALARY) và tiền thưởng (COMMISSION\_PCT\* SALARY) của các nhân viên có tiền thưởng > 30% lương.

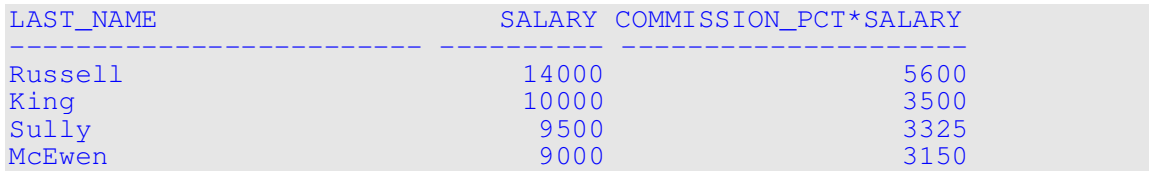

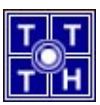

## BÀI 3: HÀM TRÊN DÒNG ĐƠN

3.1. Hiển thị ngày hiện tại. Đặt tên cột là Date.

Date --------- 12-FEB-03

3.2. Hiển thị số hiệu nhân viên (EMPLOYEE\_ID), tên nhân viên (LAST\_NAME), lương (SALARY) và lương tăng 15% (làm tròn số). Đặt tên cột lương tăng 15% là New Salary.

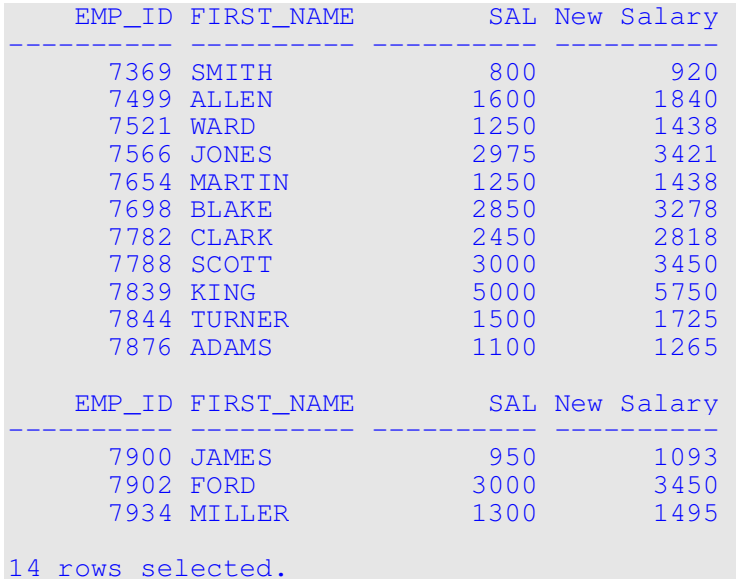

3.3. Thêm một cột hiển thị phần tăng giữa mức lương mới và mức lương cũ. Đặt tên cột là Increase.

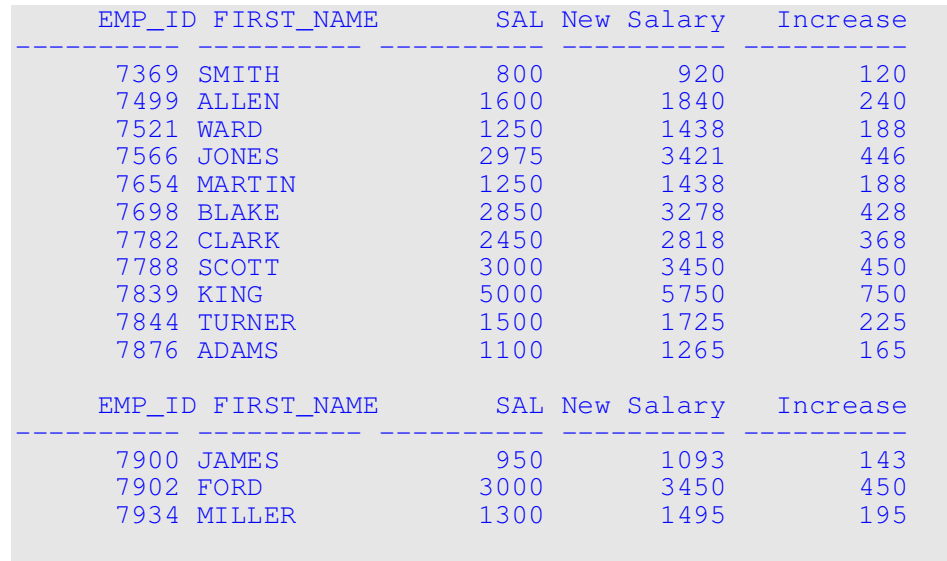

14 rows selected.

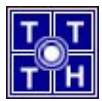

3.4. Hiển thị tên nhân viên (LAST\_NAME), ngày vào công ty (HIRE\_DATE) và ngày xét lương. Ngày xét lương là ngày Thứ 2 đầu tiên sau 6 tháng kể từ ngày vào công ty. Đặt tên cột ngày xét lương là REVIEW, định dạng cột giống như: "Sunday, the Seventh of September, 1981".

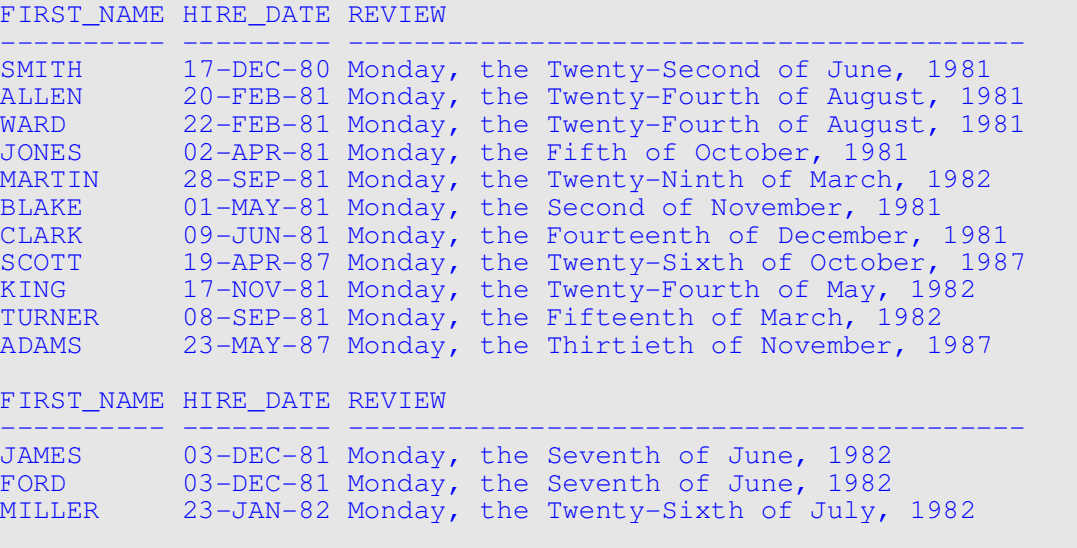

- 14 rows selected.
- 3.5. Hiển thị tên (LAST\_NAME) và số tháng đã làm việc của mỗi nhân viên, tính từ ngày vào công ty đến ngày hiện tại. Đặt tên cột là MONTHS\_WORKED. Sắp xếp kết quả trả về theo thứ tự tăng dần của số tháng đã làm việc. Làm tròn số tháng đã làm việc.

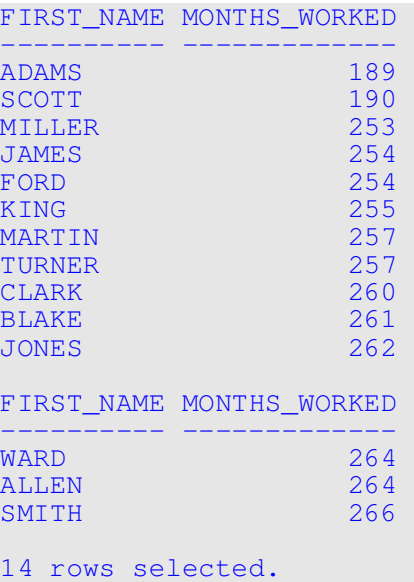

3.6. Hiển thị các cột của bảng EMPLOYEES theo dạng:

#### <FIRST\_NAME + LAST\_NAME > earns <SALARY> monthly but wants < SALARY \*3>.

Đặt tên cột là Dream Salaries.

```
Dream Salaries 
---------------------------------------------------- 
JOHN SMITH earns $800.00 monthly but wants $2,400.00. 
PETER ALLEN earns $1,600.00 monthly but wants $4,800.00.
E WARD earns $1,250.00 monthly but wants $3,750.00.
```
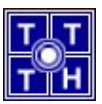

ELTON JONES earns \$2,975.00 monthly but wants \$8,925.00.

```
4 rows selected.
```
3.7. Hiển thị tên (LAST\_NAME) và lương (SALARY) của các nhân viên. Gắn các ký tự \$ bên trái giá trị lương sao cho chiều rộng cột lương là 15. Đặt tên cột lương là SALARY.

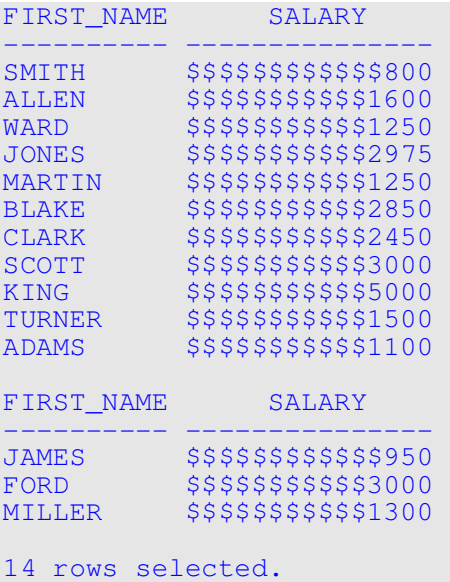

3.8. Hiển thị tên (LAST\_NAME), độ dài tên của các nhân viên có tên bắt đầu là J, A hoặc M. Định dạng tên sao cho ký tự đầu tiên là ký tự hoa, các ký tự còn lại là ký tự thường. Đặt tên cho các cột tương ứng là Name, Length.

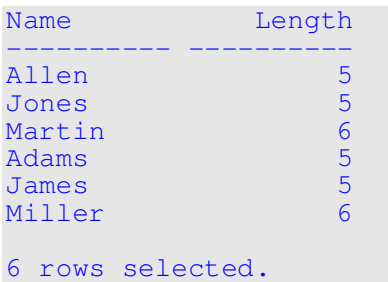

3.9. Hiển thị tên nhân viên, ngày vào công ty và ngày trong tuần (thứ) của ngày vào công ty (đặt tên cột là DAY). Sắp xếp kết quả trả về theo các ngày trong tuần, bắt đầu từ thứ hai.

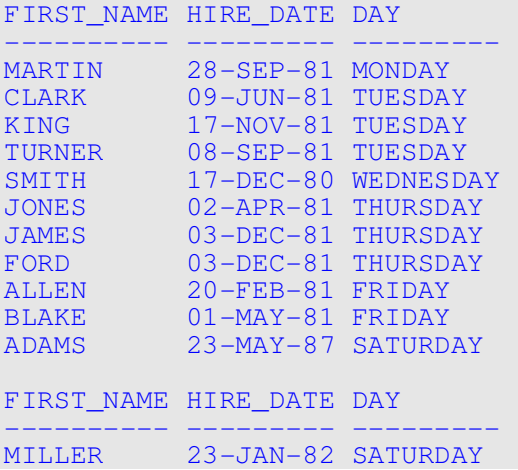

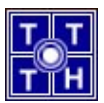

WARD 22-FEB-81 SUNDAY<br>SCOTT 19-APR-87 SUNDAY 19-APR-87 SUNDAY 14 rows selected.

3.10.Hiển thị tên nhân viên (LAST\_NAME) và tiền thưởng(COMMISSION\_PCT). Nếu không có tiền thưởng, hiển thị: "No Commission". Đặt tên cột là COMM.

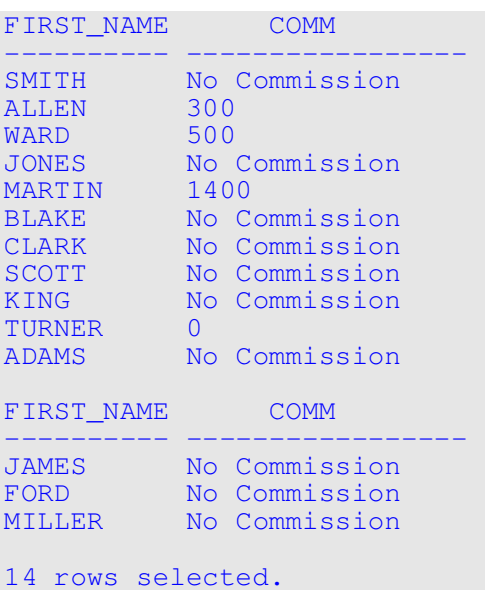

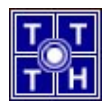

# BÀI 4: HIỂN THỊ DỮ LIỆU TỪ NHIỀU BẢNG

4.1. Hiển thị tên nhân viên (LAST\_NAME), số phòng ban (DEPARTMENT\_ID) và tên phòng ban (DEPARTMENT\_NAME) của tất cả các nhân viên.

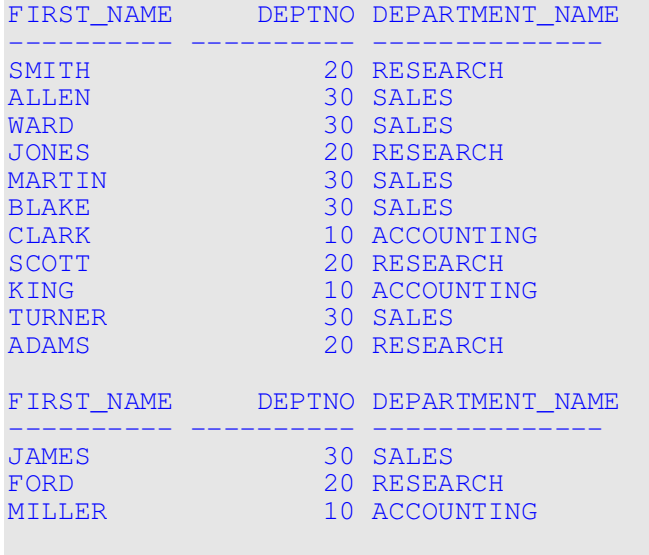

14 rows selected.

4.2. Hiển thị các dòng giá trị duy nhất của các chức danh (JOB\_ID) trong phòng ban (DEPARTMENT\_ID) 30, kèm theo địa chỉ (CITY) của phòng ban.

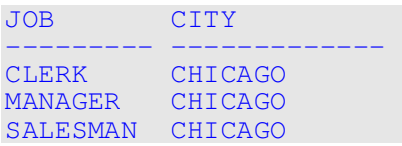

4.3. Hiển thị tên nhân viên (LAST\_NAME), tên phòng ban (DEPARTMENT \_NAME) và địa chỉ (CITY) của các nhân viên có tiền thưởng (COMMISSION).

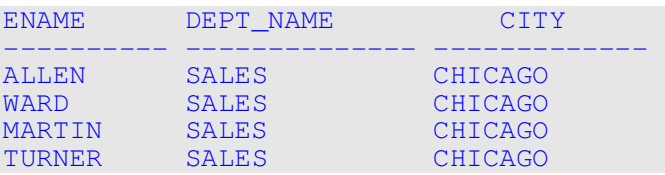

4.4. Hiển thị tên nhân viên (LAST\_NAME) và tên phòng ban (DEPARTMENT \_NAME) của các nhân viên có chứa ký tự A trong tên.

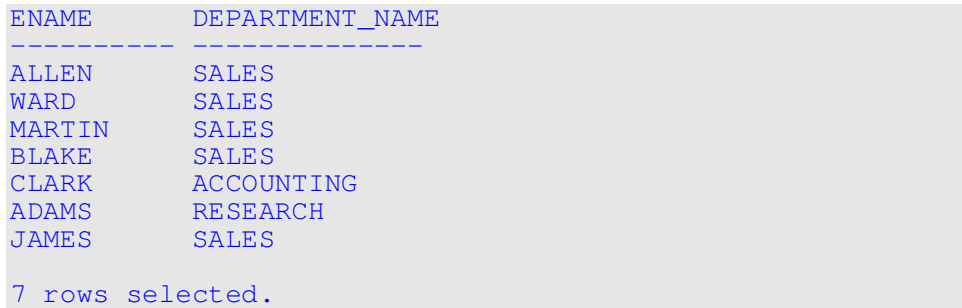

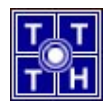

4.5. Hiển thị tên nhân viên (LAST\_NAME), nghề nghiệp (JOB\_TITLE), số phòng ban (DEPARTMENT\_ID) và tên phòng ban (DEPARTMENT \_NAME) của các nhân viên làm việc ở DALLAS.

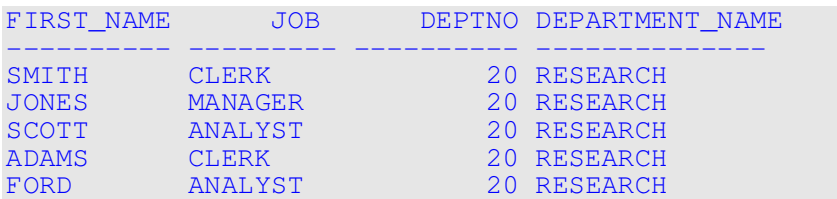

4.6. Hiển thị tên nhân viên (LAST\_NAME), số hiệu nhân viên (EMPLOYEE\_ID), tên quản lý và số hiệu quản lý. Đặt tên các cột tương ứng là Employee, Emp#, Manager và Mgr#.

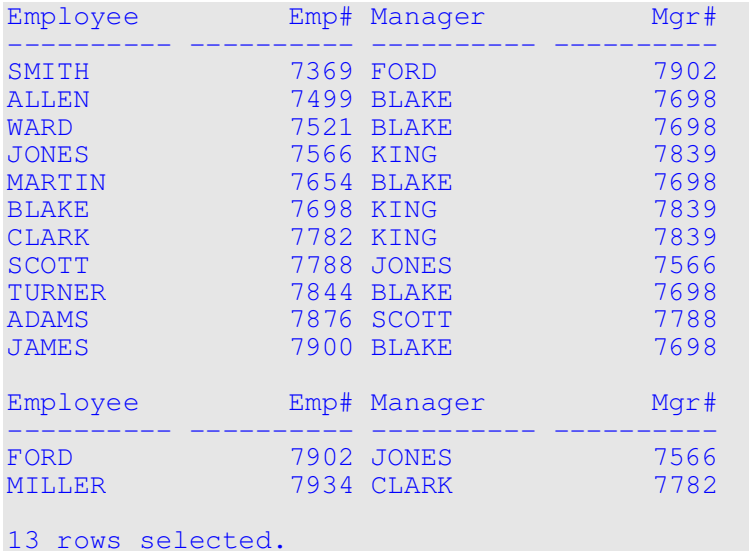

4.7. Hiển thị cả nhân viên không có quản lý , và nhân viên có quản lý theo bảng kết quả.

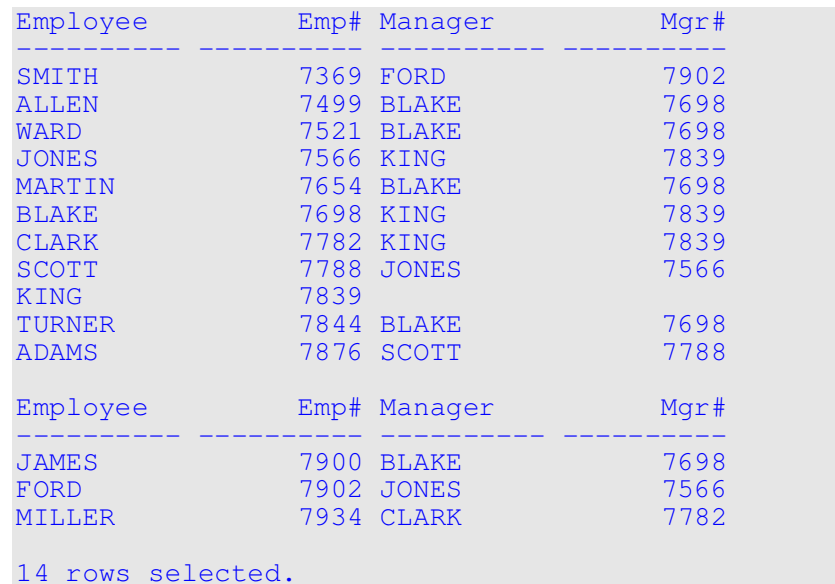

4.8. Hiển thị số hiệu phòng ban (DEPARTMENT\_ID) tên nhân viên (LAST\_NAME) và tất cả các nhân viên chung phòng ban với mỗi nhân viên. Đặt tên cột thích hợp.

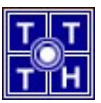

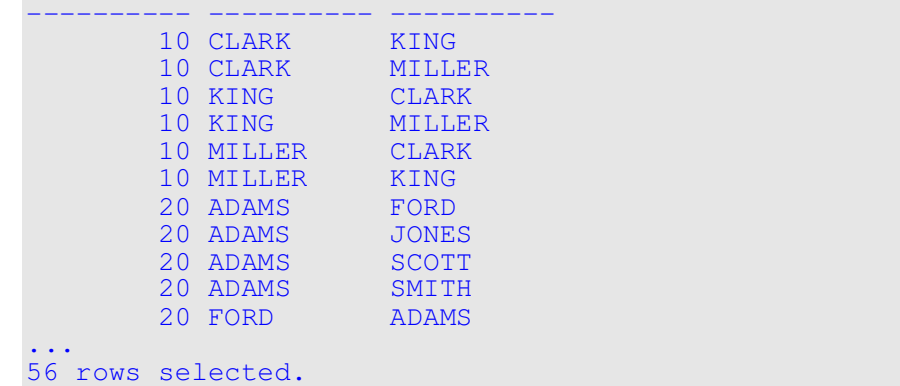

4.9. Hiển thị tên nhân viên (LAST\_NAME) và ngày vào công ty (HIRE\_DATE) của các nhân viên vào công ty sau nhân viên Blake.

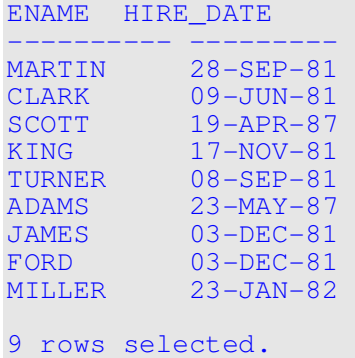

4.10.Hiển thị tên nhân viên (LAST\_NAME), ngày vào công ty (HIRE\_DATE), tên quản lý và ngày vào công ty của quản lý với điều kiện ngày vào công ty của nhân viên trước ngày vào công ty của quản lý. Đặt tên các cột tương ứng là Employee, Emp HIRE\_DATE, Manager, Mgr HIRE\_DATE.

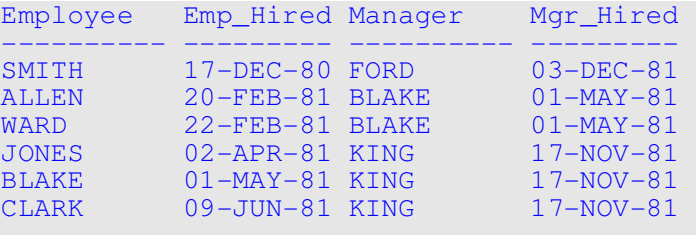

6 rows selected.

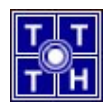

### BÀI 5: TỔNG HỢP DỮ LIỆU SỬ DỤNG HÀM NHÓM

- 5.1. Hàm nhóm làm việc trên nhiều dòng dữ liệu và trả về một kết quả. Đúng hay Sai?
	- a) Đúng
	- b) Sai
- 5.2. Hàm nhóm lấy giá trị null khi tính toán. Đúng hay Sai?
	- a) Đúng
	- b) Sai
- 5.3. Mệnh đề WHERE giới hạn dữ liệu trước khi đưa vào hàm nhóm. Đúng hay Sai?
	- a) Đúng
	- b) Sai
- 5.4. Hiển thị lương (SALARY) cao nhất, thấp nhất, tổng lương và lương trung bình của tất cả các nhân viên. Đặt tên các cột tương ứng là Maximum, Minimum, Sum và Average. Làm tròn kết quả trả về.

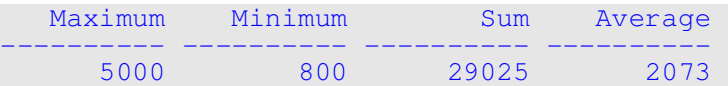

5.5. Hiển thị mức lương cao nhất, thấp nhất, tổng lương và lương trung bình cho mỗi loại nghề nghiệp.

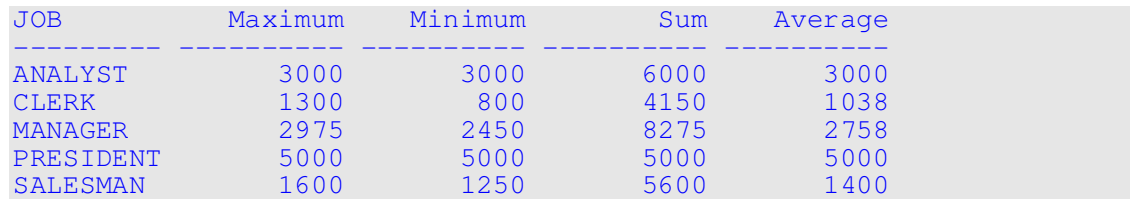

5.6. Hiển thị công việc (JOB) và số người làm cùng một công việc.

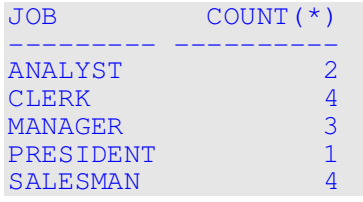

5.7. Xác định số quản lý (MANAGER\_ID) trong công ty. Đặt tên cột là Number of Managers.

Number of Managers ------------------  $\mathbf{6}$  6  $\mathbf{6}$  6  $\mathbf{6}$  6  $\mathbf{6}$ 

5.8. Hiển thị số chênh lệch giữa mức lương (SALARY) cao nhất và mức lương thấp nhất. Đặt tên cột là DIFFERENCE.

DIFFERENCE

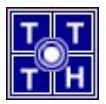

---------- 4200

5.9. Hiển thị số hiệu quản lý (MANAGER\_ID) và mức lương thấp nhất của nhân viên dưới quyền quản lý đó. Loại trừ nhân viên không có quản lý. Loại trừ nhóm có mức lương thấp nhất dưới \$1000. Sắp xếp kết quả theo thứ tự lương giảm dần.

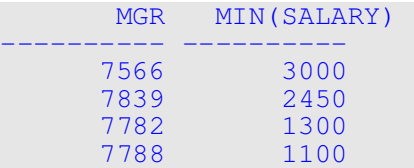

5.10.Hiển thị tên phòng ban (DEPARTMENT\_NAME), địa chỉ (CITY), số nhân viên thuộc phòng ban và lương (SALARY) trung bình của các nhân viên trong phòng ban. Đặt tên các cột tương ứng là DEPARTMENT\_NAME, City, Number of People và Salary. Làm tròn lương trung bình đến 2 chữ số thập phân.

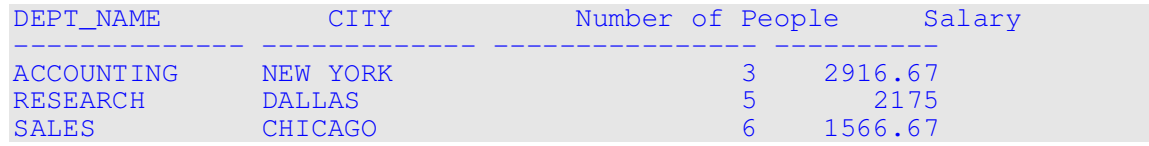

5.11.Hiển thị tổng số nhân viên và số nhân viên vào công ty các năm 1980, 1981, 1982, 1987. Đặt tên các cột thích hợp.

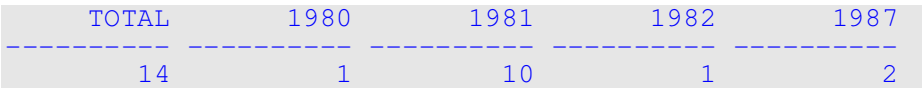

5.12.Hiển thị nghề nghiệp (JOB\_TITLE), mức lương (SALARY) cho nghề nghiệp đó theo phòng ban và tổng lương của nghề nghiệp cho tất cả phòng ban. Đặt tên cột thích hợp.

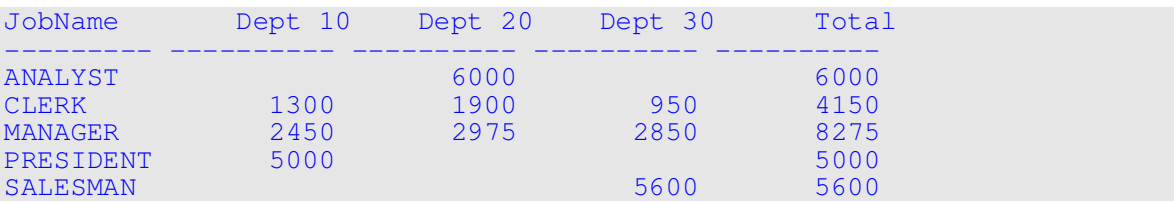

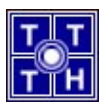

## BÀI 6: SUBQUERY

6.1. Hiển thị tên (LAST\_NAME) và ngày vào công ty (HIRE\_DATE) của các nhân viên cùng phòng ban với nhân viên Blake (loại trừ Blake ra).

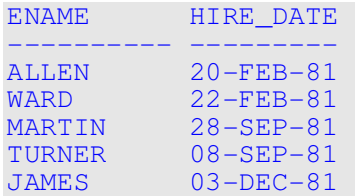

6.2. Hiển thị số hiệu (EMPLOYEE\_ID) và tên (LAST\_NAME) của các nhân viên có mức lương cao hơn lương trung bình. Sắp xếp kết quả trả về theo thứ tự giảm dần của lương.

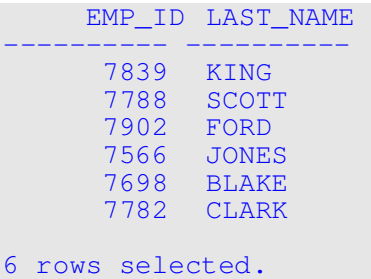

6.3. Hiển thị số hiệu (EMPLOYEE\_ID) và tên (LAST\_NAME) của các nhân viên làm chung phòng ban với nhân viên có tên chứa ký tự T.

```
 EMP_ID LAST_NAME 
---------- ---------- 
       7369 SMITH 
       7876 ADAMS 
       7902 FORD 
       7788 SCOTT 
       7566 JONES 
       7499 ALLEN 
       7698 BLAKE 
       7654 MARTIN 
       7900 JAMES 
 7844 TURNER 
 7521 WARD 
11 rows selected.
```
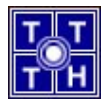

6.4. Hiển thị tên (LAST\_NAME), số hiệu (EMPLOYEE\_ID), nghề nghiệp (JOB\_TITTLE) của các nhân viên làm việc ở phòng ban đặt tại Dallas.

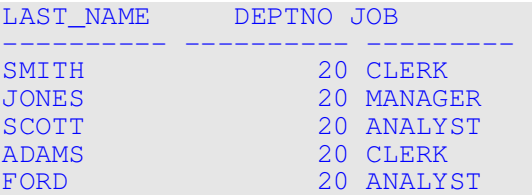

6.5. Hiển thị tên (LAST\_NAME) và lương của những nhân viên báo cáo cho King.

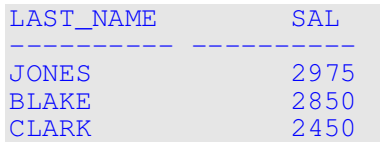

6.6. Hiển thị số hiệu phòng ban (DEPARTMENT\_ID), tên (LAST\_NAME) và nghề nghiệp (JOB\_TITLE) của các nhân viên làm việc ở phòng ban Sales.

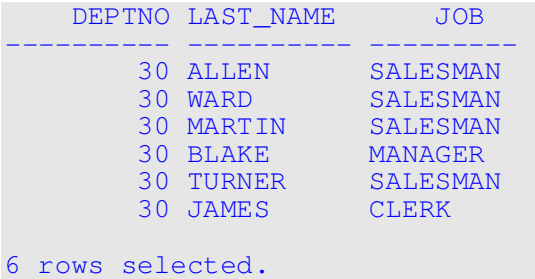

6.7. Hiển thị số hiệu (EMPLOYEE\_ID), tên (LAST\_NAME) và lương (SALARY) của các nhân viên có lương cao hơn lương trung bình và làm việc chung phòng ban với nhân viên có tên chứa ký tự T.

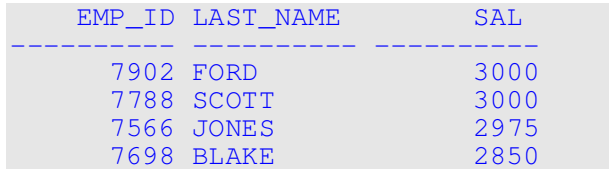

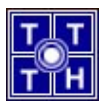

### MULTIPLE-COLUMN SUBQUERY

6.8. Hiển thị tên (LAST\_NAME), số hiệu phòng ban (DEPARTMENT\_ID) và lượng (SALARY) của các nhân viên có số hiệu phòng ban và lương trùng khớp với số hiệu phòng ban và lương của bất kỳ nhân viên nào có tiền thưởng.

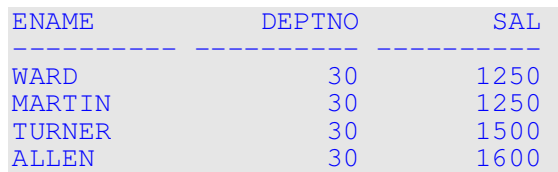

6.9. Hiển thị tên (LAST\_NAME), tên phòng ban (DEPARTMENT\_NAME) và lương (SALARY) của các nhân viên có lương và tiền thưởng trùng khớp với bất kỳ nhân viên nào làm việc tại Dallas.

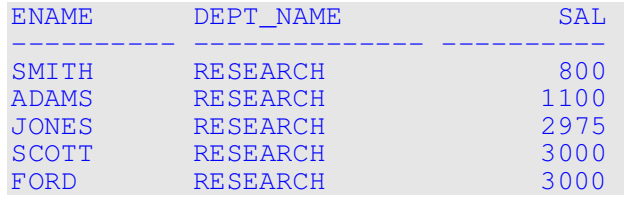

6.10. Hiển thị tên (LAST\_NAME), ngày vào công ty (HIRE\_DATE) và lương (SALARY) của các nhân viên có cùng mức lương và thưởng với nhân viên Scott.

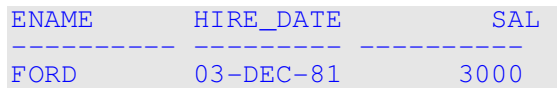

6.11.Hiển thị tên (LAST\_NAME), nghề nghiệp (JOB) và lương (SALARY) của các nhân viên có lương cao hơn nghề thư ký (CLERK). Sắp xếp kết quả trả về theo lương từ cao nhất đến thấp nhất.

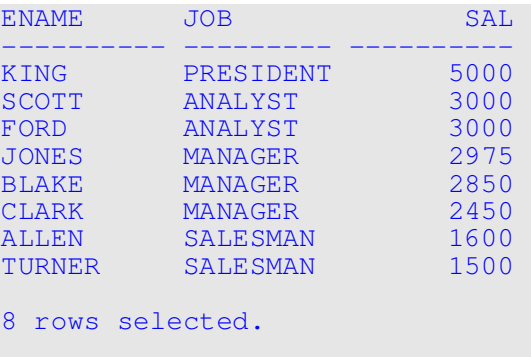

## BÀI 7: ĐỊNH DẠNG ĐẦU RA CHO SQL\*Plus

- 7.1. Khi sử dụng biến thay thế với dấu &, SQL\*Plus sẽ yêu cầu nhập giá trị. Đúng hay sai?
	- a) Đúng
	- b) Sai

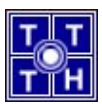

- 7.2. Lệnh ACCEPT là lệnh SQL. Đúng hay sai?
	- a) Đúng
	- b) Sai
- 7.3. Viết một script file để hiển thị tên nhân viên (LAST\_NAME), nghề nghiệp (JOB) và ngày vào công ty (HIRE\_DATE) cho các nhân viên có ngày vào công ty trong khoảng thời gian nhập từ bàn phím. Kết nối tên nhân viên và nghề nghiệp lại với nhau, cách nhau bằng một dấu phẩy và một khoảng trắng và đặt tên cột là Employees. Yêu cầu người sử dụng nhập khoảng thời gian (từ ngày đến ngày) bằng lệnh ACCEPT. Sử dụng định dạng MM/DD/YYYY.

```
Nhap gia tri ngay dau ('MM/DD/YYYY'): 01/01/1980 
Nhap gia tri ngay cuoi ('MM/DD/YYYY'): 12/01/1987
```
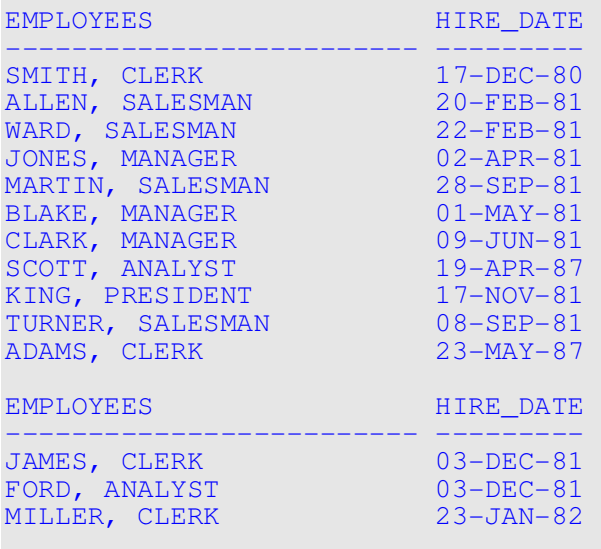

14 rows selected.

7.4. Viết một script để hiển thị tên nhân viên (LAST\_NAME), nghề nghiệp (JOB) và tên phòng ban (DEPARTMENT\_NAME) cho một địa chỉ được nhập từ bàn phím. Địa chỉ nhập vào không phân biệt chữ hoa hay thường.

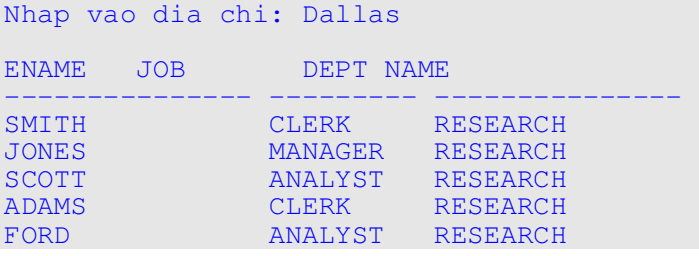

7.5. Tạo báo cáo bao gồm tên phòng ban (DEPARTMENT\_NAME), tên nhân viên (LAST\_NAME), ngày vào công ty (HIRE\_DATE) và lương hàng năm của các nhân viên, theo một địa chỉ được nhập từ bàn phím. Đặt tên tiêu đề các cột tương ứng là DEPARTMENT NAME, EMPLOYEE NAME, START DATE, SALARY, ANNUAL SALARY. Đặt tiêu đề cột trên nhiều dòng.

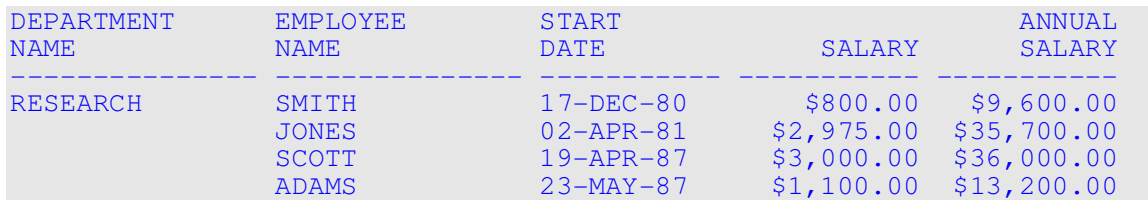

FORD 03-DEC-81 \$3,000.00 \$36,000.00

T. ⊥т

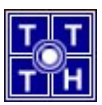

# BÀI 8: THAO TÁC DỮ LIỆU

Tạo bảng MY\_EMPLOYEE có cấu trúc sau :

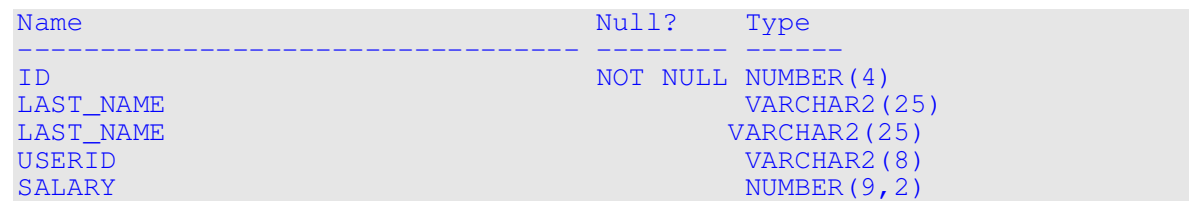

#### **Insert dữ liệu vào bảng MY EMPLOYEE.**

8.1. Hiển thị cấu trúc bảng MY\_EMPLOYEE.

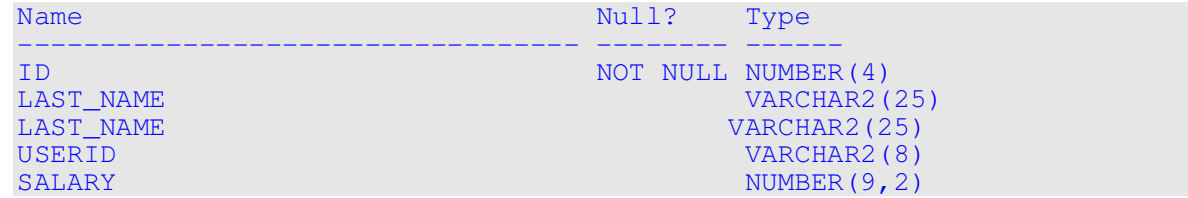

8.2. Thêm dòng dữ liệu đầu tiên từ dữ liệu mẫu sau (không liệt kê tên cột trong cột INSERT).

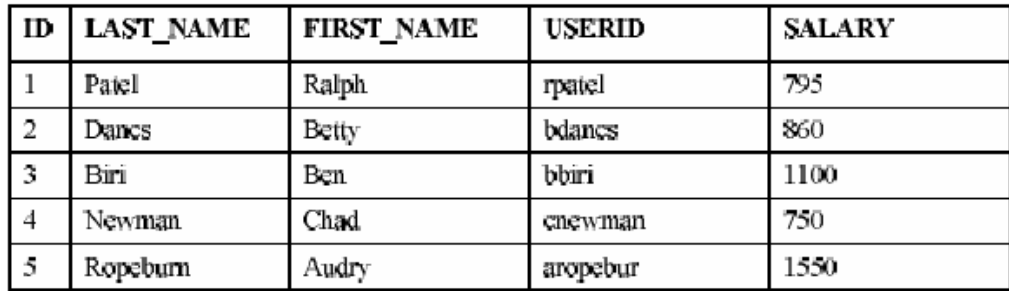

- 8.3. Thêm dòng dữ liệu thứ hai vào bảng MY\_EMPLOYEE từ bảng dữ liệu mẫu như bên trên (liệt kê tên cột trong câu lệnh INSERT).
- 8.4. Kiểm tra dữ liệu đã thêm vào.

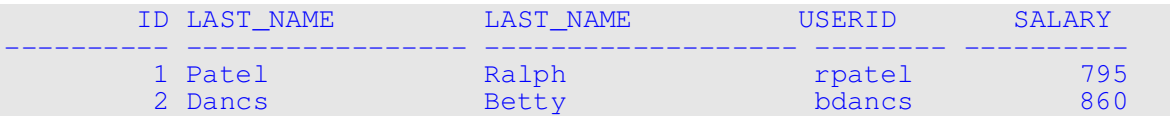

8.5. Tạo script tên LOADEMP.SQL để thêm dòng dữ liệu vào bảng MY\_EMPLOYEE với số hiệu nhân viên, last name, first name và mức lương được nhập từ bàn phím. Kết hợp ký tự đầu tiên của first name và 7 ký tự đầu tiên của last name để tạo ra userid.

```
Nhap so hieu nhan vien: 3 
Nhap last name: Biri 
Nhap first name: Ben 
Nhap muc luong: 1100
```

```
1 row created. 
Nhap so hieu nhan vien: 4 
Nhap last name: Newman 
Nhap first name: Chad 
Nhap muc luong: 750 
1 row created.
```
- 8.6. Thêm 2 dòng dữ liệu từ dữ liệu mẫu vào bảng bằng cách chạy script vừa tạo.
- 8.7. Kiểm tra dữ liệu đã thêm vào

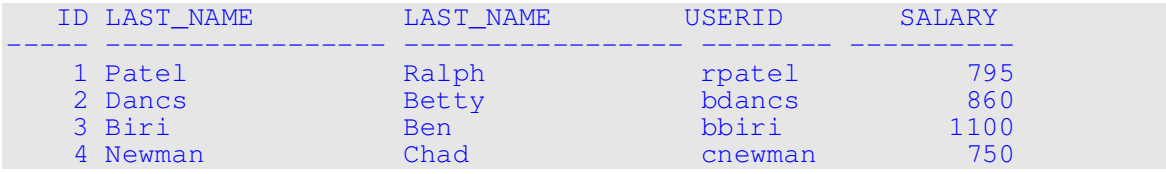

8.8. Xác nhận sự thay đổi dữ liệu trên bảng.

### + Cập nhật và xoá dữ liệu trong bảng MY\_EMPLOYEE.

- 8.9. Đổi last name của nhân viên 3 thành Drexler.
- 8.10.Nâng lương lên 1000 cho các nhân viên có lương dưới 900.
- 8.11.Kiểm tra dữ liệu thay đổi.

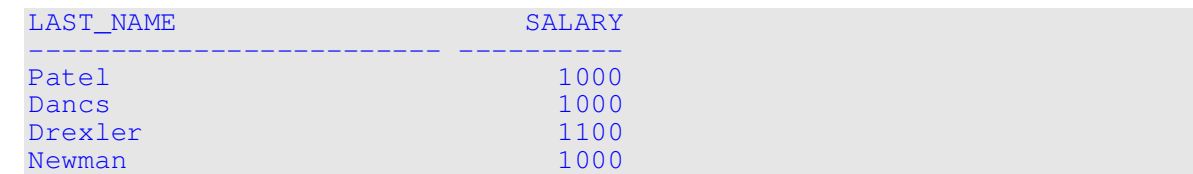

- 8.12.Xoá nhân viên Betty Dancs.
- 8.13.Kiểm tra sự thay đổi dữ liệu.

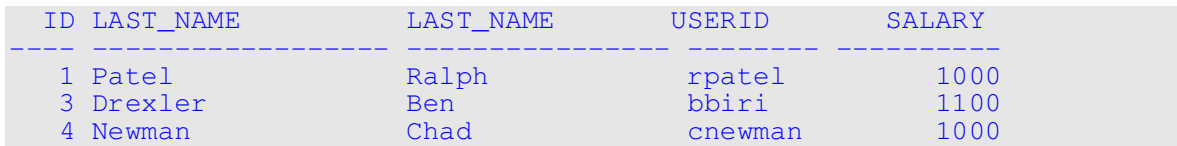

8.14.Xác nhận sự thay đổi dữ liệu.

#### + Quản lý giao dịch trên bảng MY\_EMPLOYEE.

8.15.Thêm dòng dữ liệu vào bảng từ dữ liệu mẫu cuối cùng bằng cách chạy script LOADEMP.SQL.

```
Nhap so hieu nhan vien: 5 
Nhap last name: Ropeburn 
Nhap first name: Audry 
Nhap muc luong: 1550
```
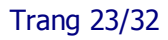

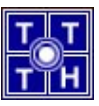

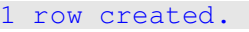

8.16.Kiểm tra dữ liệu thêm vào

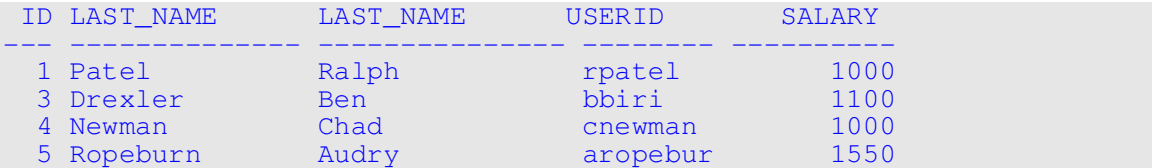

- 8.17.Đánh dấu điểm quay lại với tên A.
- 8.18.Xoá rỗng bảng MY\_EMPLOYEE.
- 8.19.Kiểm tra bảng đã rỗng.
- 8.20.Huỷ bỏ câu lệnh xoá dữ liệu vừa rồi.
- 8.21.Kiểm tra dữ liệu đã được phục hồi.

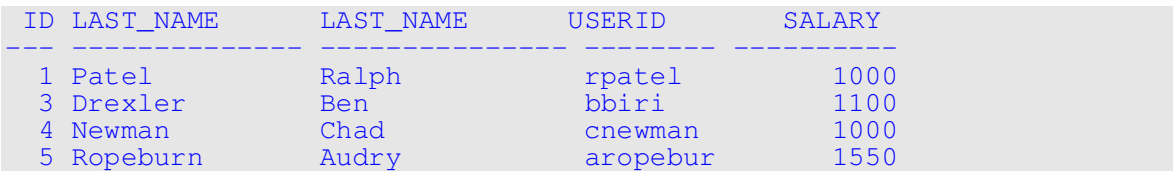

8.22.Xác nhận sự thay đổi dữ liệu.

## BÀI 9: TẠO VÀ QUẢN LÝ BẢNG

9.1. Tạo bảng DEPT theo cấu trúc như dưới đây. Lưu câu lệnh vào file B10C1.SQL. Kiểm tra bảng đã được tạo.

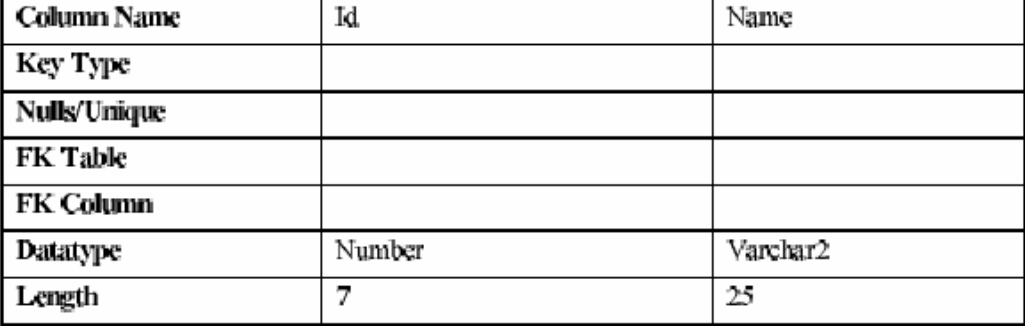

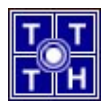

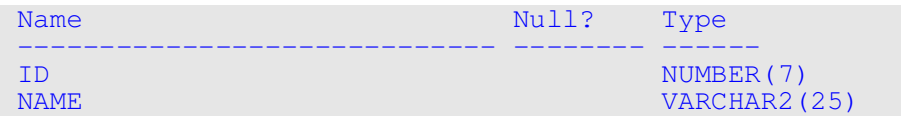

- 9.2. Nhập dữ liệu vào bảng DEPT với dữ liệu được lấy từ bảng DEPARTMENT (chỉ lấy những cột cần thiết)
- 9.3. Tạo bảng EMP theo cấu trúc như dưới đây. Lưu câu lệnh vào file B10C3.SQL. Kiểm tra bảng đã được tạo.

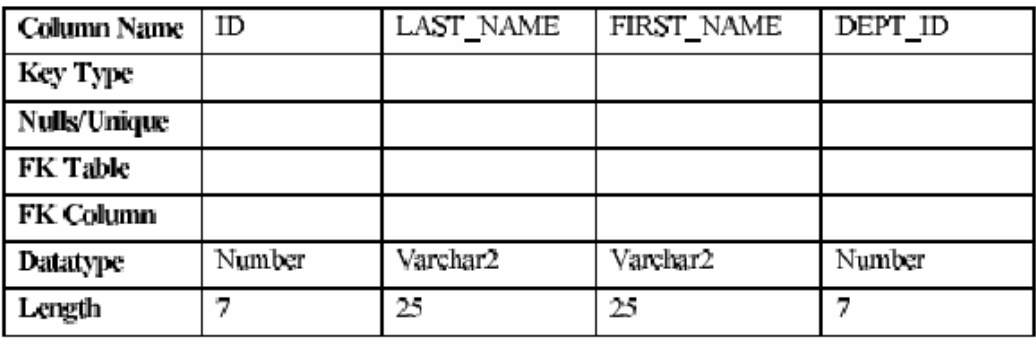

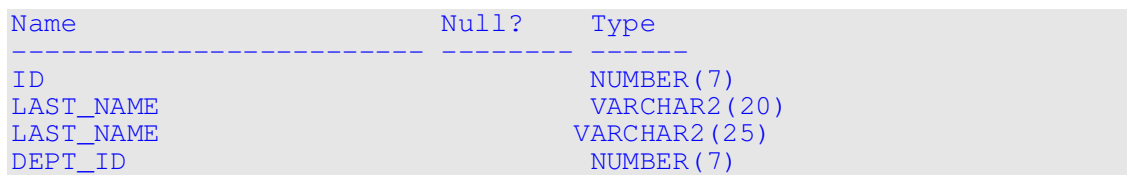

9.4. Thay đổi cấu trúc bảng EMP chấp nhận last name dài hơn. Kiểm tra cấu trúc bảng đã được thay đổi.

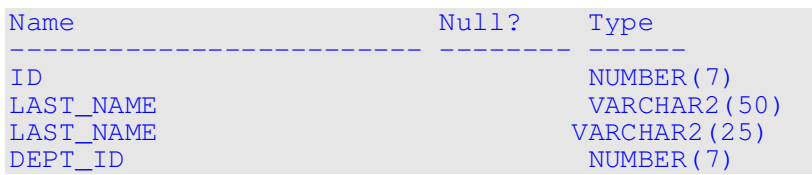

9.5. Kiểm tra hai bảng DEPT và EMP được lưu trong data dictionary. (Gợi ý: truy xuất bảng USER\_TABLES).

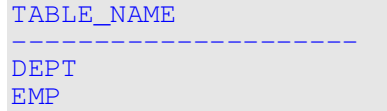

- 9.6. Tạo bảng EMP2 dựa theo cấu trúc bảng EMP. Chỉ lấy các cột EMPLOYEE\_ID, LAST\_NAME, và DEPARTMENT\_ID. Đặt tên các cột của bảng mới tương ứng là ID, LAST\_NAME và DEPT\_ID.
- 9.7. Xoá bảng EMP.
- 9.8. Đổi tên bảng EMP2 thành EMP.

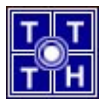

9.9. Tạo chú thích cho bảng DEPT và EMP. Kiểm tra chú thích đã được tạo. (Gợi ý: truy xuất bảng USER\_TAB\_COMMENTS)

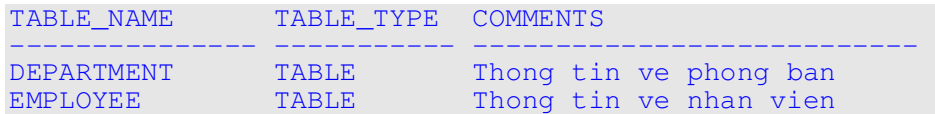

9.10. Xoá cột LAST NAME khỏi bảng EMP. Kiểm tra cấu trúc bảng đảm bảo rằng cột đã được xoá.

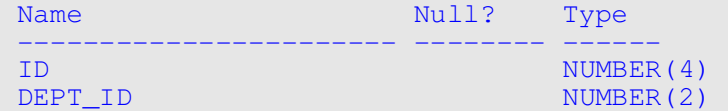

9.11. Tao bảng EMP2 theo cấu trúc của bảng EMP. Chỉ lấy các cột EMPLOYEE\_ID, LAST\_NAME và DEPARTMENT\_ID. Đặt tên các cột tương ứng cho bảng mới là ID, LAST\_NAME và DEPT\_ID. Đánh dấu cột DEPT\_ID trong bảng EMP2 là UNUSED. Kiểm tra cấu trúc bảng đã được thay đổi.

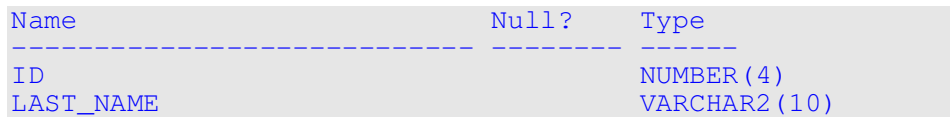

9.12.Xoá cột UNUSED khỏi bảng EMP2. Kiểm tra cấu trúc bảng đã được thay đổi.

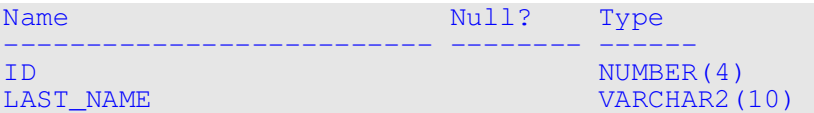

## BÀI 10: THÊM CONSTRAINT

- 10.1.Tạo constraint PRIMARY KEY mức bảng cho cột ID trong bảng EMP. Constraint phải được enable khi khởi tạo. (Gơi v. Constraint được enable ngay khi lệnh ALTER TABLE được thực thi thành công).
- 10.2.Tạo constraint PRIMARY KEY cho cột ID trong bảng DEPT. Constraint phải được enable khi khởi tao. (Gơi ý: Constraint được enable ngay khi lệnh ALTER TABLE được thực thi thành công).
- 10.3.Thêm một constraint FOREIGN KEY cho bảng EMP để đảm bảo rằng nhân viên không được phân bổ về một phòng ban không tồn tại.
- 10.4. Kiểm tra constraint đã được tạo bằng cách truy xuất bảng USER\_CONSTRAINTS. Chú ý đến kiểu và tên của constraint. Lưu câu truy vấn vào file B11C4.SQL.

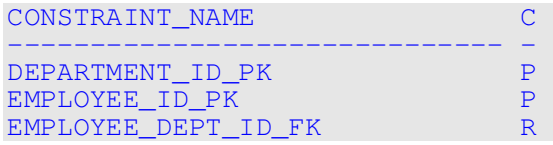

10.5.Hiển thị tên và kiểu đối tượng trong view USER\_OBJECTS cho các đối tượng EMP và DEPT. Định dạng cột sao cho dễ đọc. Chú ý bảng mới và index mới được tạo.

OBJECT\_NAME OBJECT\_TYPE ------------------------------ ---------------

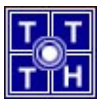

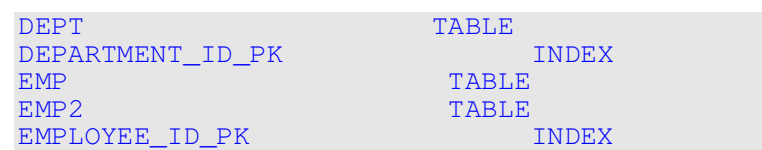

10.6.Thêm cột SALARY, kiểu NUMBER, độ dài là 7 vào bảng EMP. Kiểm tra lại cấu trúc bảng EMP.

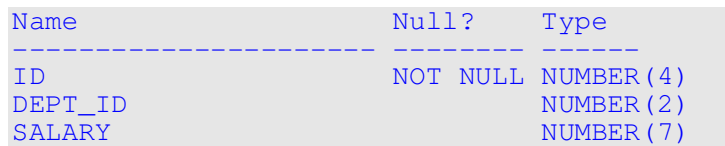

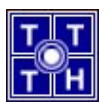

### BÀI 11: TẠO VIEW

- 11.1.Tạo view tên EMP\_VU từ các cột số hiệu nhân viên, tên nhân viên và số hiệu phòng ban của bảng EMP. Đổi tên cột của tên nhân viên thành EMPLOYEE.
- 11.2.Hiển thị nội dung view EMP\_VU.

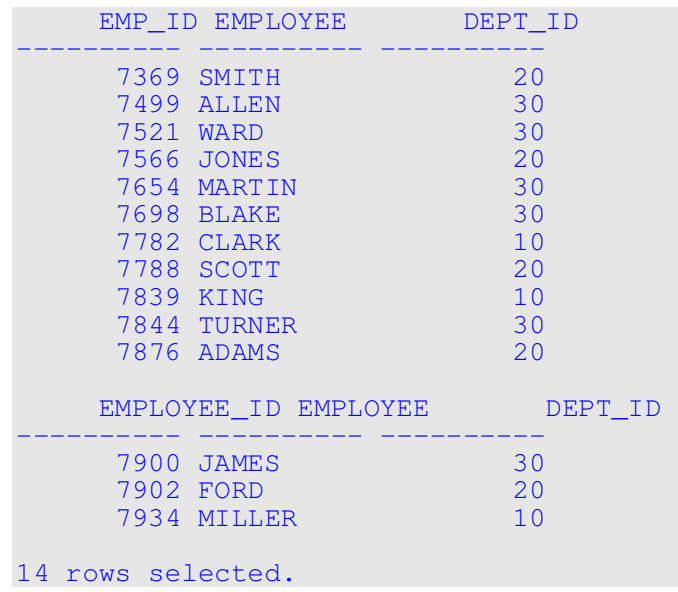

11.3.Hiển thị tên view và câu lệnh tạo view (text) từ data dictionary USER\_VIEWS.

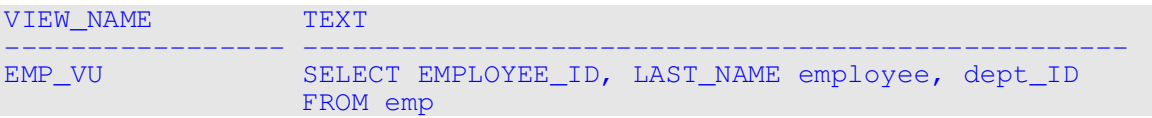

11.4.Sử dụng view EMP\_VU để hiển thị tên và số hiệu phòng ban của tất cả nhân viên.

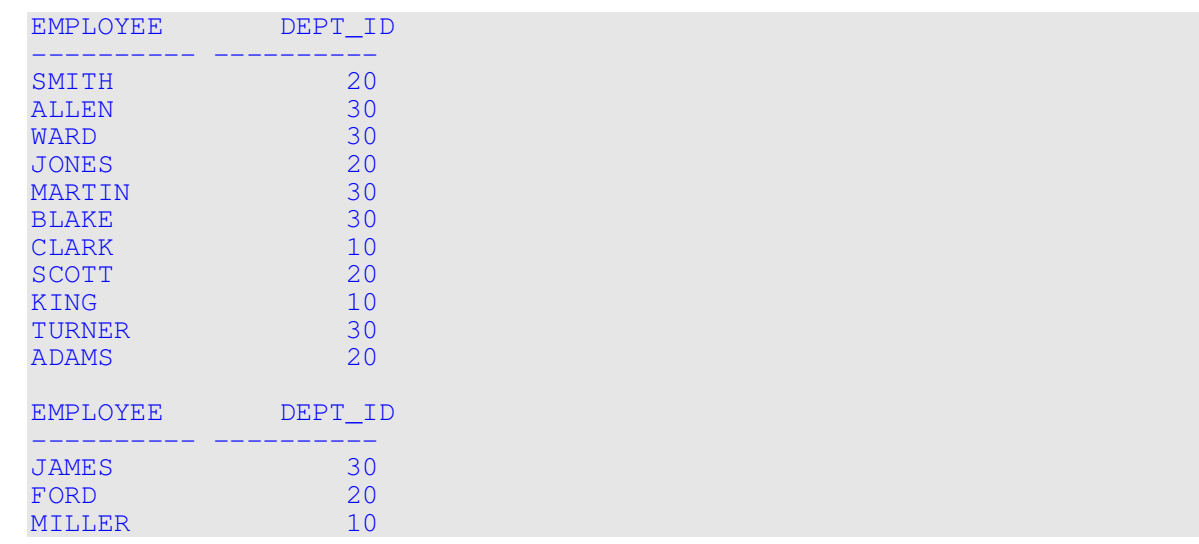

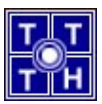

14 rows selected.

- 11.5.Tạo view tên DEPT20 bao gồm số hiệu nhân viên, tên nhân viên và số hiệu phòng ban của tất cả nhân viên trong phòng ban 20. Đặt tên các cột của view là EMPLOYEE\_ID, EMPLOYEE và DEPARTMENT\_ID. Không cho phép thay đổi phòng ban của một nhân viên thông qua view.
- 11.6.Hiển thị cấu trúc và nội dung của view DEPT20.

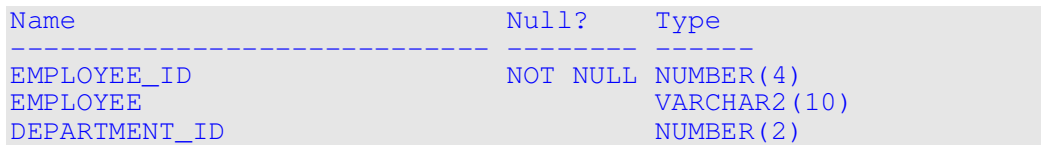

11.7. Thử thay đổi nhân viên Smith sang phòng ban 30.

ERROR at line 1: ORA-01402: view WITH CHECK OPTION where-clause violation

11.8.Tạo view SALARY\_VU dựa trên các cột số hiệu nhân viên, số hiệu phòng ban, lương và bậc lương cho tất cả nhân viên. Đặt tên các cột tương ứng là Employee, Department, Salary và Grade.

## BÀI 12: CÁC ĐỐI TƯỢNG KHÁC

- 12.1.Tạo một sequence để sử dụng với cột primary key của bảng DEPT. Sequence được tạo ra bắt đầu từ 60 và có số tối đa là 200. Mỗi lần sequence tăng là 10 số. Đặt tên sequence là DEPT\_ID\_SEQ.
- 12.2.Viết script hiển thị thông tin về sequence: tên sequence, giá trị tối đa, số tăng (increment), last number (giá trị NEXTVAL của sequence nếu sequence được tạo với tham số NOCACHE. Cache: số giá trị được lưu trong bộ nhớ, mặc định là 20, Nocache: không lưu giá trị trong bộ nhớ). Đặt tên script là **B13C2.SQL**. Thực thi script.

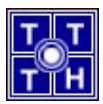

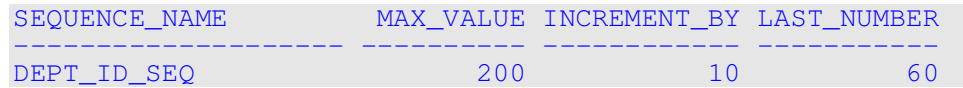

12.3.Tạo script để insert dữ liệu vào bảng DEPARTMENT, tên phòng ban được nhập từ bàn phím, số hiệu phòng ban đuợc lấy từ sequence DEPT\_ID\_SEQ. Đặt tên script là B13C3.SQL. Thực thi script để thêm 2 phòng ban Education và Administration. Kiểm tra dữ liệu thêm vào.

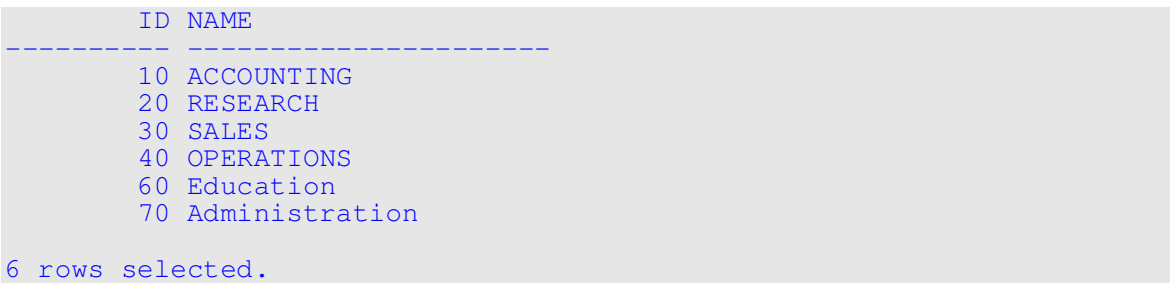

- 12.4.Tạo một non-unique index cho cột foreign key (DEPT\_ID) trong bảng EMPLOYEE.
- 12.5.Hiển thị index và tính duy nhất (UNIQUENESS) trong data dictionary cho bảng EMPLOYEE. Lưu câu truy vấn vào script tên B13C5.SQL.

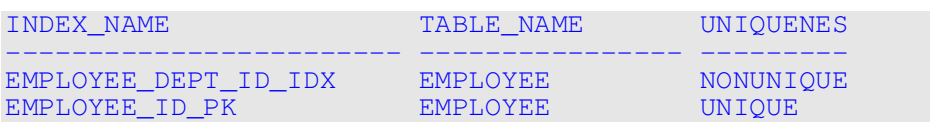

## BÀI 13: QUYỀN VÀ BẢO MẬT

13.1.Để log và Oracle Server, user cần quyền (privilege) gì? Đó là quyền hệ thống (system privilege) hay quyền trên đối tượng (object privilege)?

\_\_\_\_\_\_\_\_\_\_\_\_\_\_\_\_\_\_\_\_\_\_\_\_\_\_\_\_\_\_\_\_\_\_\_\_\_\_\_\_\_\_\_\_\_\_\_\_\_\_\_\_\_\_\_\_\_\_\_\_\_\_\_\_\_\_\_\_\_\_

13.2.Để tạo bảng, user cần quyền gì?

13.3.Nếu bạn tạo ra một bảng, thì user nào có thể chuyển quyền cho một user khác trên bảng của bạn?

\_\_\_\_\_\_\_\_\_\_\_\_\_\_\_\_\_\_\_\_\_\_\_\_\_\_\_\_\_\_\_\_\_\_\_\_\_\_\_\_\_\_\_\_\_\_\_\_\_\_\_\_\_\_\_\_\_\_\_\_\_\_\_\_\_\_\_\_\_\_

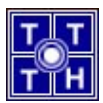

13.4. Ban là người quản tri database (DBA - Database Administrator). Ban cần tạo nhiều user với các quyền hệ thống giống như nhau. Bạn làm như thế nào để cho công việc dễ dàng?

\_\_\_\_\_\_\_\_\_\_\_\_\_\_\_\_\_\_\_\_\_\_\_\_\_\_\_\_\_\_\_\_\_\_\_\_\_\_\_\_\_\_\_\_\_\_\_\_\_\_\_\_\_\_\_\_\_\_\_\_\_\_\_\_\_\_\_\_\_\_

\_\_\_\_\_\_\_\_\_\_\_\_\_\_\_\_\_\_\_\_\_\_\_\_\_\_\_\_\_\_\_\_\_\_\_\_\_\_\_\_\_\_\_\_\_\_\_\_\_\_\_\_\_\_\_\_\_\_\_\_\_\_\_\_\_\_\_\_\_\_

\_\_\_\_\_\_\_\_\_\_\_\_\_\_\_\_\_\_\_\_\_\_\_\_\_\_\_\_\_\_\_\_\_\_\_\_\_\_\_\_\_\_\_\_\_\_\_\_\_\_\_\_\_\_\_\_\_\_\_\_\_\_\_\_\_\_\_\_\_\_

- 13.5.Bạn sử dụng lệnh gì để thay đổi mật khẩu (password) của bạn?
- 13.6. Giả sử bạn là user Scott\_01, bạn gán quyền truy xuất trên bảng DEPT của bạn cho một user khác (Scott\_02). Yêu cầu user Scott\_02 này gán quyền truy xuất trên bảng DEPT của họ cho bạn.
- 13.7. Truy xuất nôi dung trong bảng DEPT của ban.

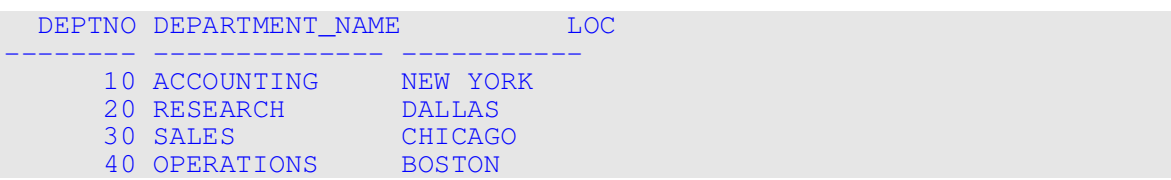

- 13.8. Thêm một dòng mới vào bảng DEPT của bạn (dept name: Education, dept number: 50). Yêu cầu user Scott 02 thêm một dòng mới vào bảng DEPT của họ (dept name: Administration, dept number: 50). Xác nhận thay đổi dữ liệu trên bảng.
- 13.9.Tạo sysnonym cho bảng DEPT của user kia.
- 13.10. Truy xuất bảng DEPT của user kia thông qua sysnonym.

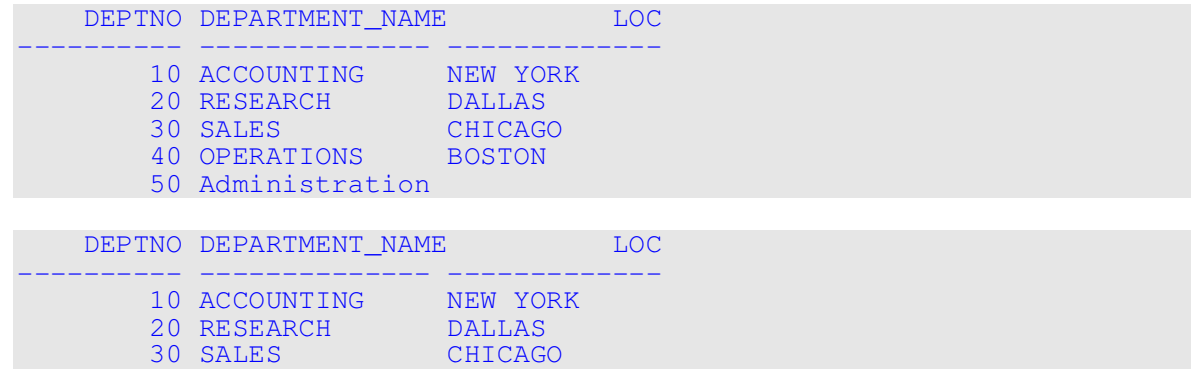

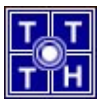

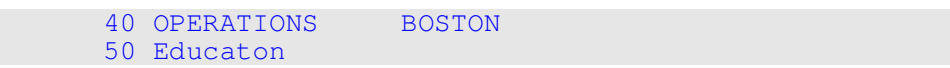

13.11. Truy xuất data dictionary USER\_TABLES để xem thông tin về các bảng mà bạn sở hữu.

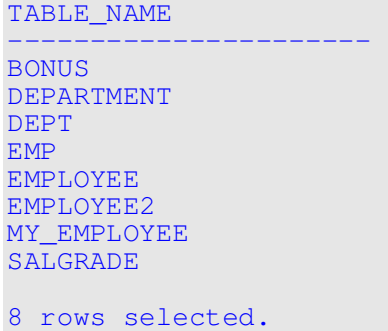

13.12. Truy xuất data dictionary ALL\_TABLES để xem thông tin về tất cả các bảng mà bạn có thể truy xuất. Loại trừ các bảng mà bạn sở hữu.

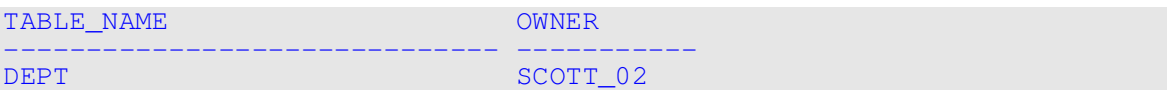

13.13. Gỡ bỏ quyền SELECT từ user kia trên bảng DEPT của bạn.